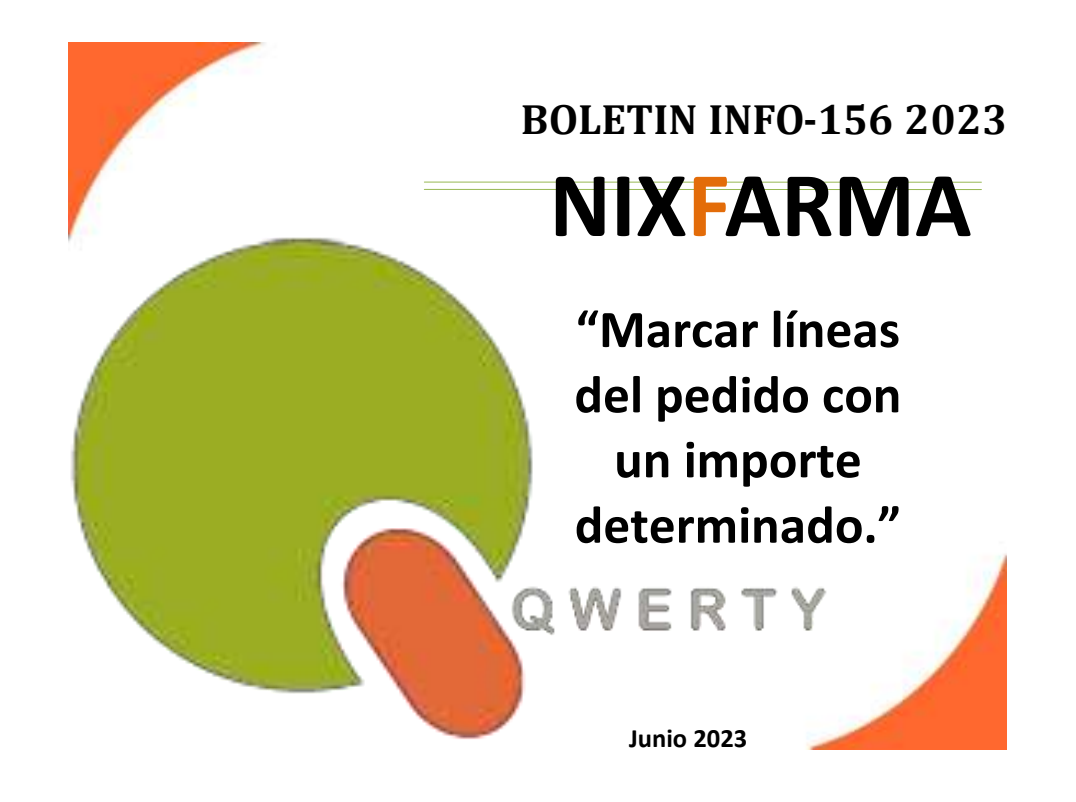

## **Introducción.**

Con la Versión de **Nixfarma** 9.1.6.10 se ha incorporado la opción de marcar las líneas del pedido que superen un importe determinado que indicamos en la ficha del proveedor.

## **Operatoria.**

Para indicar el PVP en la ficha del proveedor de las líneas del pedido que superen un importe y se nos marquen en el pedido, debemos hacer los siguiente.

Debemos acceder al selector *Compras > Proveedores > Maestro proveedores* 

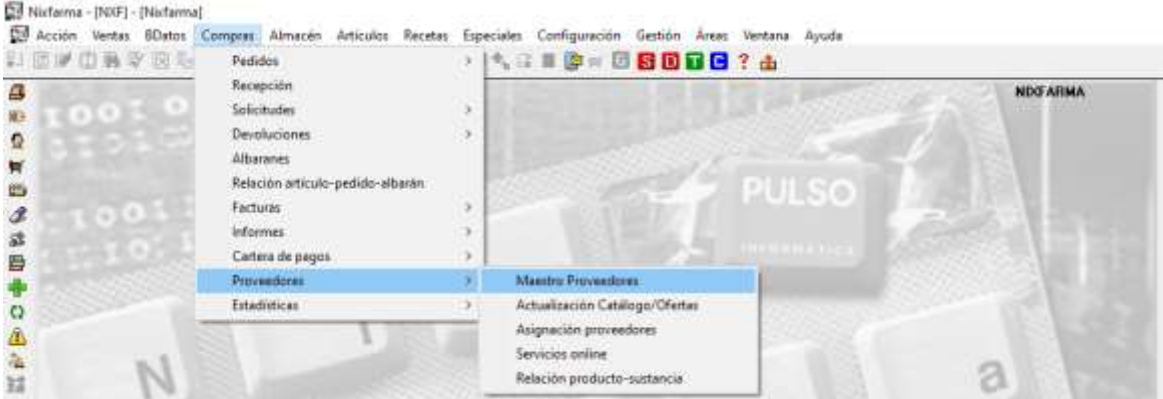

Ir a la carpeta *Precio.*

Al indicar el **importe PVP** límite facilitado por el proveedor, seleccionar el *Tipo de artículo*  al que se le va a aplicar esta regla. Se podrá seleccionar entre:

- Especialidades
- Parafarmacia
- Todo

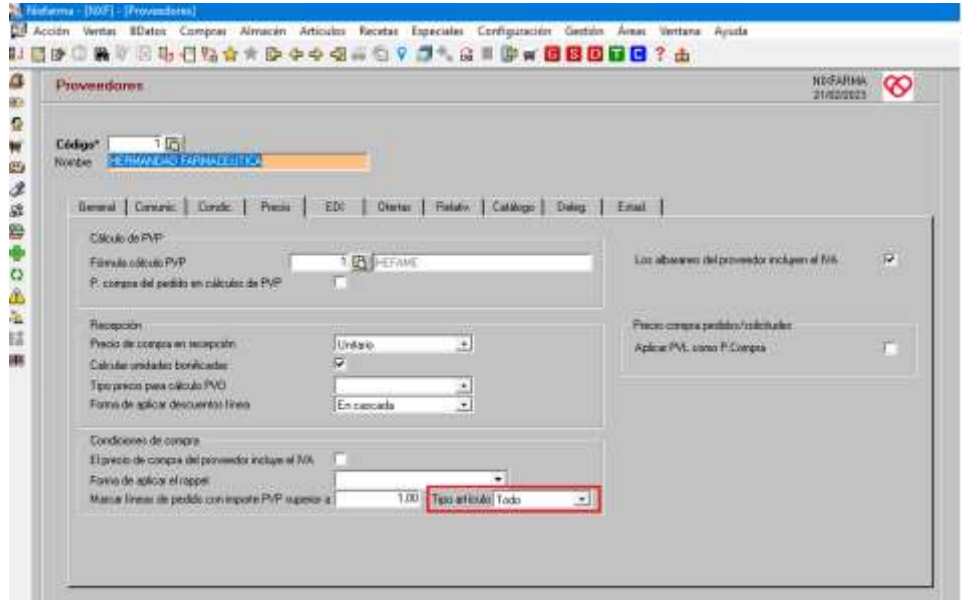

Al seleccionar un pedido en el Maestro pedidos las líneas que cumplen la condición quedan marcadas en la columna "I".

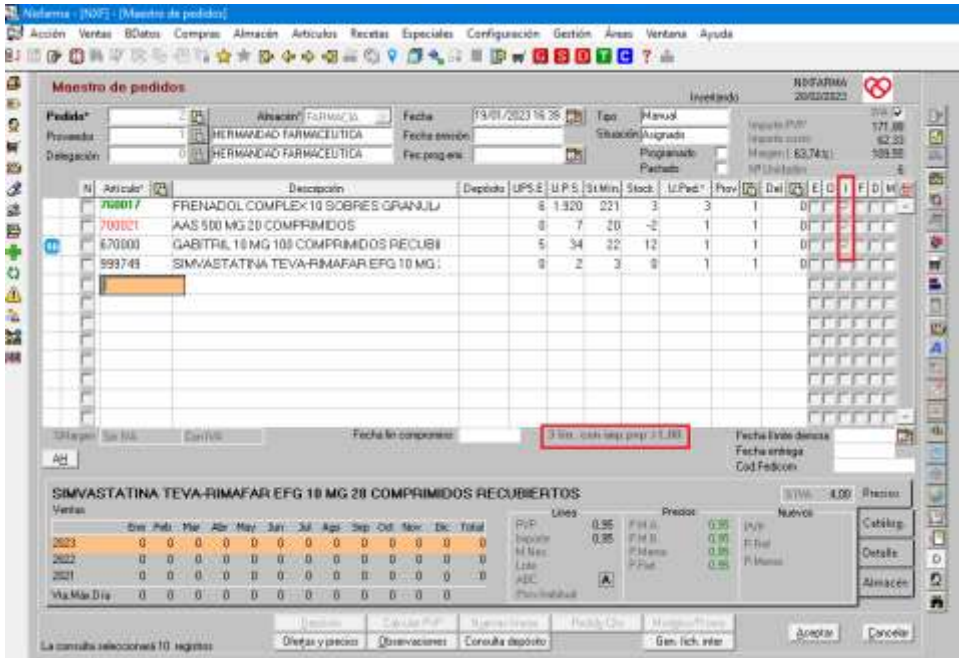

En caso de cualquier duda póngase en contacto con nosotros en el teléfono 96.362.90.62 y pida le pasen con el Departamento de Formación.

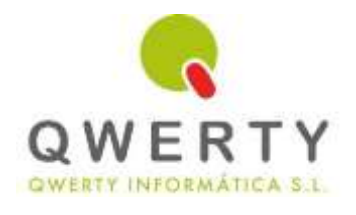

## **Gracias por confiar en nosotros**